# COACH 02

# **Wyznaczanie prędkości rozchodzenia się dźwięku w powietrzu.**

(Metoda przesunięcia fazowego).

Program: Coach 7 Projekt: \**[\PTSN\(Dysk\)](file://///PTSN(Dysk)) \Coach7\02 Prędkość dźwięku** Ćwiczenie: *Prędkość dźwięku.cma7*  Przykład wyników: *Prędkość dźwięku.cmr7* 

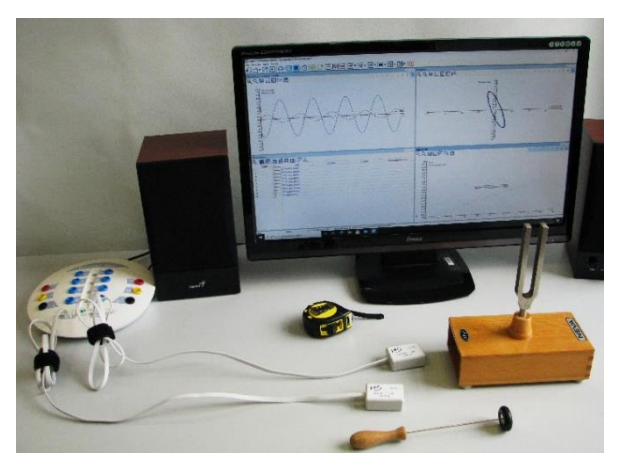

## **Cel ćwiczenia**

− Przedstawienie metody wyznaczania prędkości rozchodzenia się dźwięku korzystającej z przesunięcia fazowego między sygnałami zarejestrowanymi przez dwa detektory. Wyznaczenie wartości prędkości rozchodzenia się dźwięku w powietrzu.

#### **Układ pomiarowy**

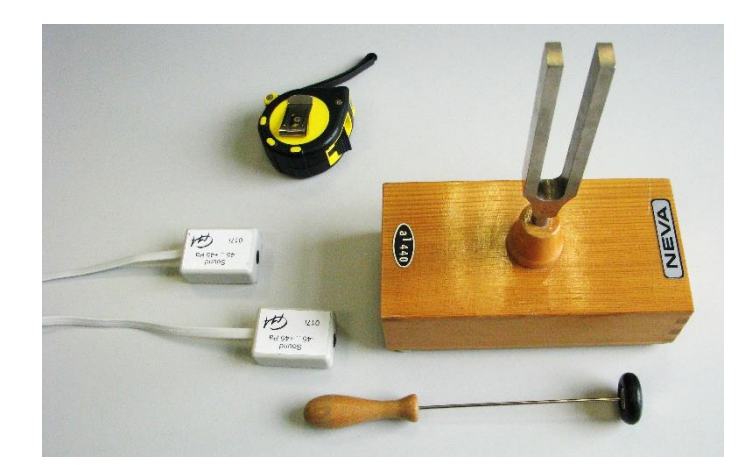

- − dwa jednakowe detektory dźwięku (np. *Sound 017i CMA*) .
- źródło dźwięku kamerton,
- − taśma metrowa,
- − konsola pomiarowa *CoachLab II<sup>+</sup> ,*
- − komputer, program *Coach 7*.

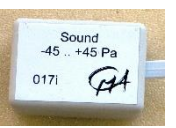

1. Przygotowanie programu *Coach 7* do przeprowadzenia pomiarów. Proponowane ustawienia zostały zapamiętane w ćwiczeniu *Prędkość dźwięku.cma7.*

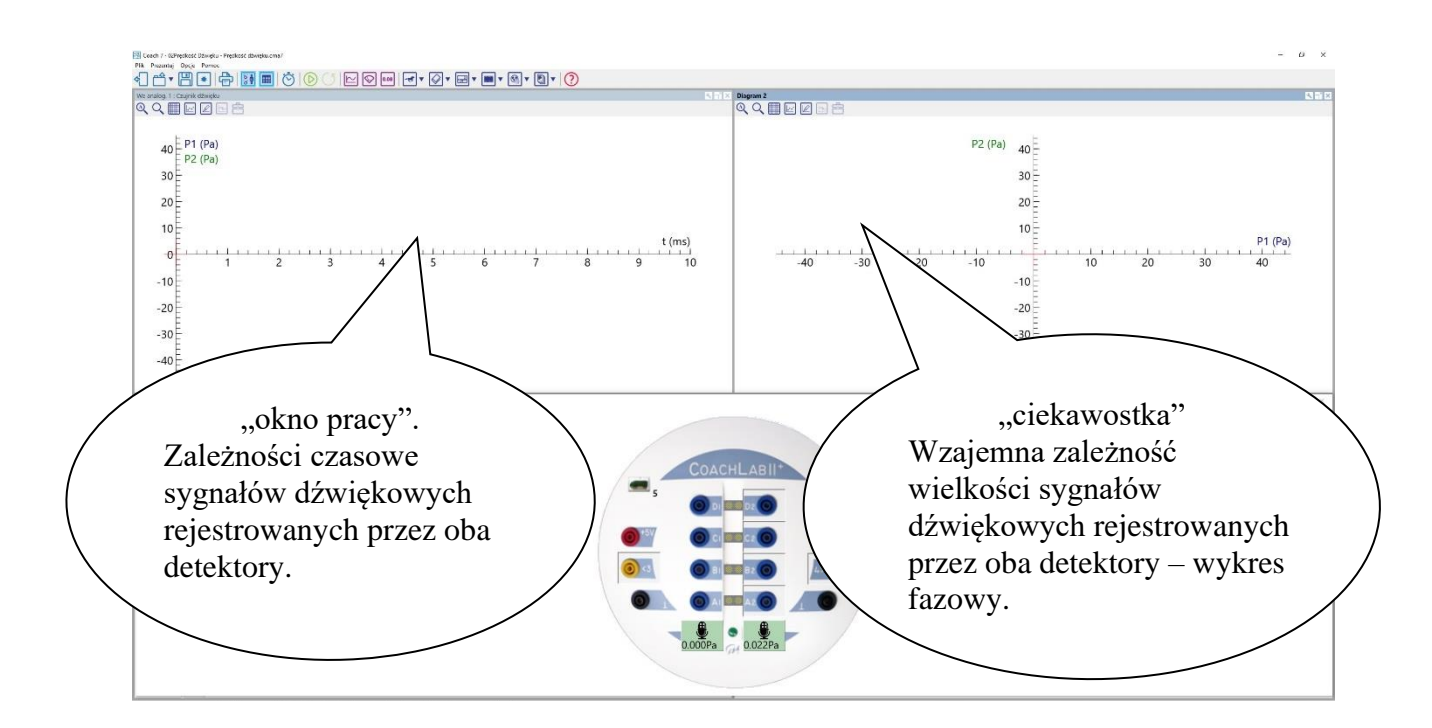

- Okno 1 Zależności czasowe sygnałów dźwiękowych rejestrowanych przez oba detektory. Czas pomiaru 10 ms, częstotliwość próbkowania 20/ms.
- Okno 2 Wzajemna zależność wielkości sygnałów dźwiękowych rejestrowanych przez oba detektory – wykres fazowy.
- Okno 3 Tabela, do której należy wpisywać wyznaczony na podstawie wyników zarejestrowanych w oknie 1 czas przelotu dźwięku miedzy mikrofonami i zmierzoną odległość między tymi mikrofonami. Tabela może również zawierać prędkości wyliczane automatycznie, niezależnie dla każdego pomiaru.
- Okno 4 Wykres zależności *s*(*t*) wykonywany automatycznie na podstawie wyników zawartych w tabeli.
- 2. Przedstawienie metody wyznaczania prędkości rozchodzenia się dźwięku.

(Po naciśnięciu *skanuj* można odczytać wartości)

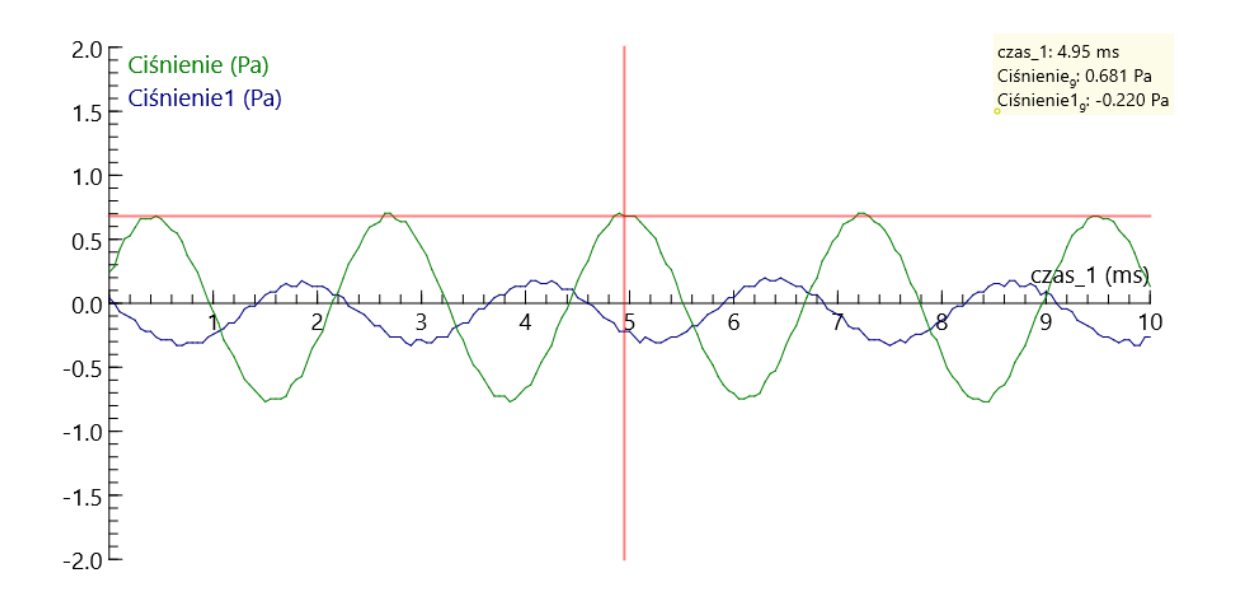

## Wskazówki:

- Zarejestrować dźwięk dla różnych ustawień detektorów.
- Zwrócić uwagę na wpływ ustawienia detektorów na rejestrowane wyniki.
- Zaproponować metodę wyznaczania prędkości rozchodzenia się dźwięku.
- Wyliczyć prędkości rozchodzenia się dźwięku w powietrzu dla jednego pomiaru.
- 3. Wyznaczanie prędkości rozchodzenia się dźwięku w powietrzu.

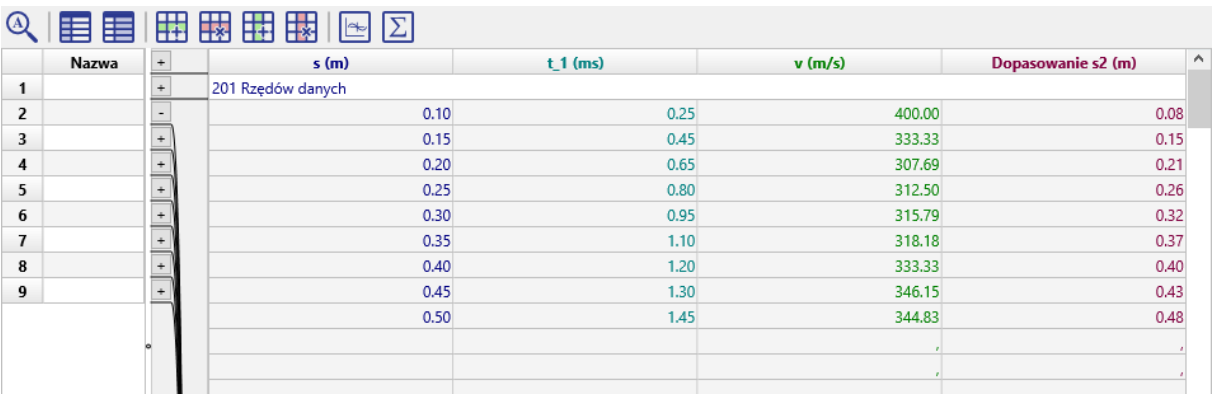

# Wskazówki:

a. Wykonać szereg pomiarów dla różnych odległości między detektorami dźwięku. Wyniki należy wpisać w tabelę. (Uwaga: "Przewijać" tabelę do początku)

- b. Skorzystać z *Narzędzia\ Analiza i przetwarzanie\ Dopasowanie funkcji* w celu oszacowania współczynnika określającego zależność przebytej drogi od czasu – prędkość.
- c. Dopasować prostą do zależności przebytej drogi od czasu. Współczynnik nachylenia jest wartością prędkości rozchodzenia się dźwięku.

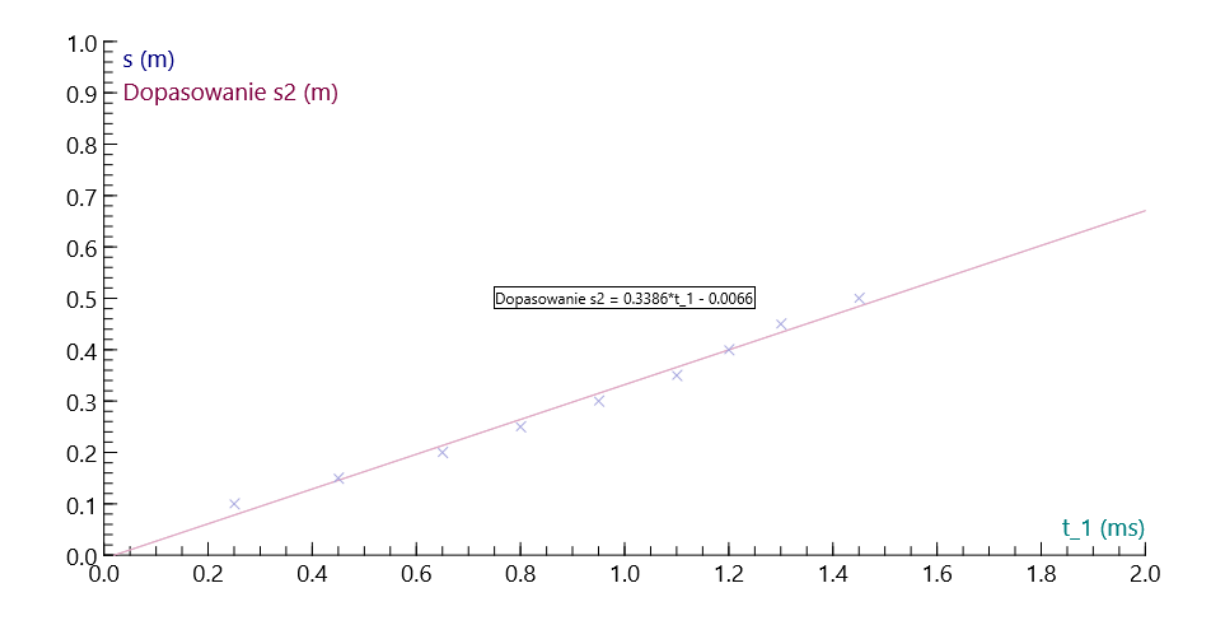

4. Eksperymentalne wyszukanie (metodą prób i błędów) odległości między detektorami, dla których maksima (minima) obu rejestrowanych fal dźwiękowych są w tym samym miejscu na skali czasu (drgania fali dźwiękowej w tych miejscach są w tej samej fazie). Szukana odległość (najmniejsza, różna od zera taka odległość) jest długością badanej fali dźwiękowej.

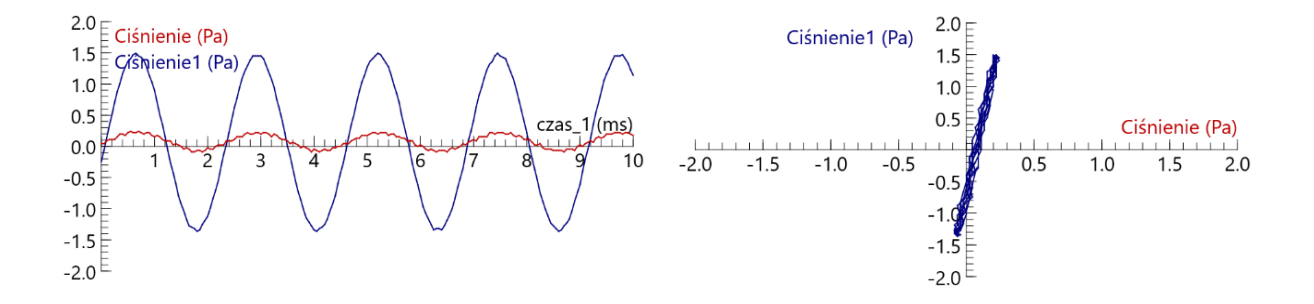

Dopasowanie skali wykresu.

*Narzędzia* (przycisk z kluczem w prawym górnym rogu okna wykresu) lub prawy  $\overline{A}$ przycisk myszy\*Własności wykresu*\*P1*Min: -2.00 Max: 2.00, *P2* Min:-2.00 Max: 2.00

Ukrywanie wykresów pomiarów.

*Narzędzia* \*Pokaż pomiar* i tutaj można zaznaczyć, który wykres pomiaru chcemy analizować.